# Manuale utente 12V PSU per Hub 2

Aggiornato il December 15, 2020

12V PSU per Hub 2 è un alimentatore che collega i pannelli di controllo dell'Hub 2 a fonti di corrente continua a 12 volt. Si tratta di una scheda elettronica che sostituisce l'alimentatore standard 110/230 V nel corpo del dispositivo.

### Installazione

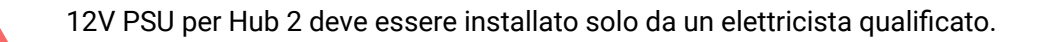

Prima di installare l'alimentatore, assicurarsi che l'apparecchio sia scollegato dalla rete elettrica.

Per l'installazione del 12V PSU per Hub 2, attenersi alle norme generali di sicurezza elettrica, nonché ai requisiti degli atti normativi in materia di sicurezza elettrica. Non smontare mai l'apparecchio sotto tensione!

#### Procedura di installazione:

1. Rimuovere le viti e togliere il dispositivo dal pannello di montaggio dello SmartBracket, spostandolo verso il basso con forza.

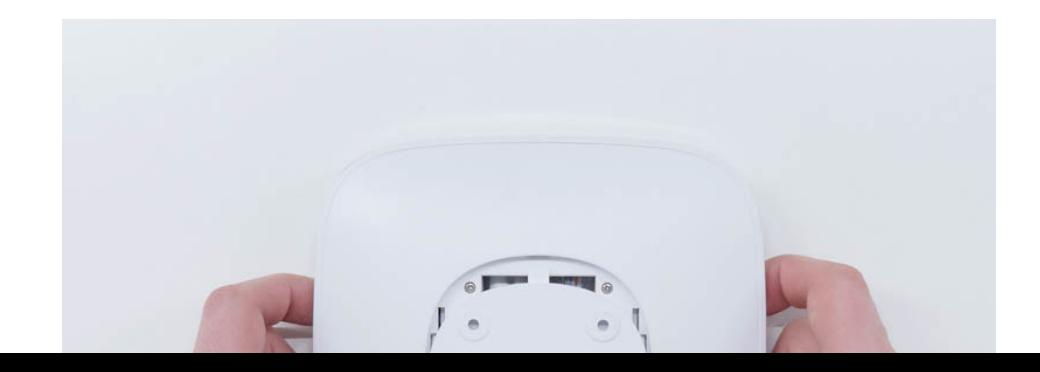

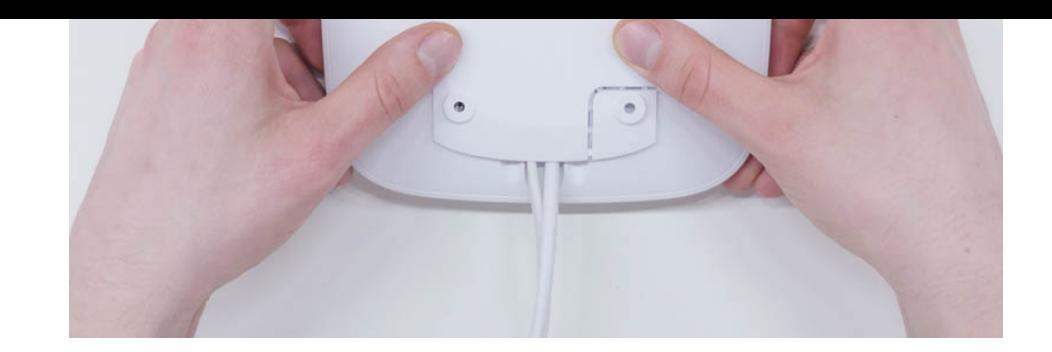

- 2. Spegnere l'apparecchio, tenendo premuto il pulsante di accensione per 2 secondi.
- 3. Scollegare i cavi di alimentazione e i cavi Ethernet.

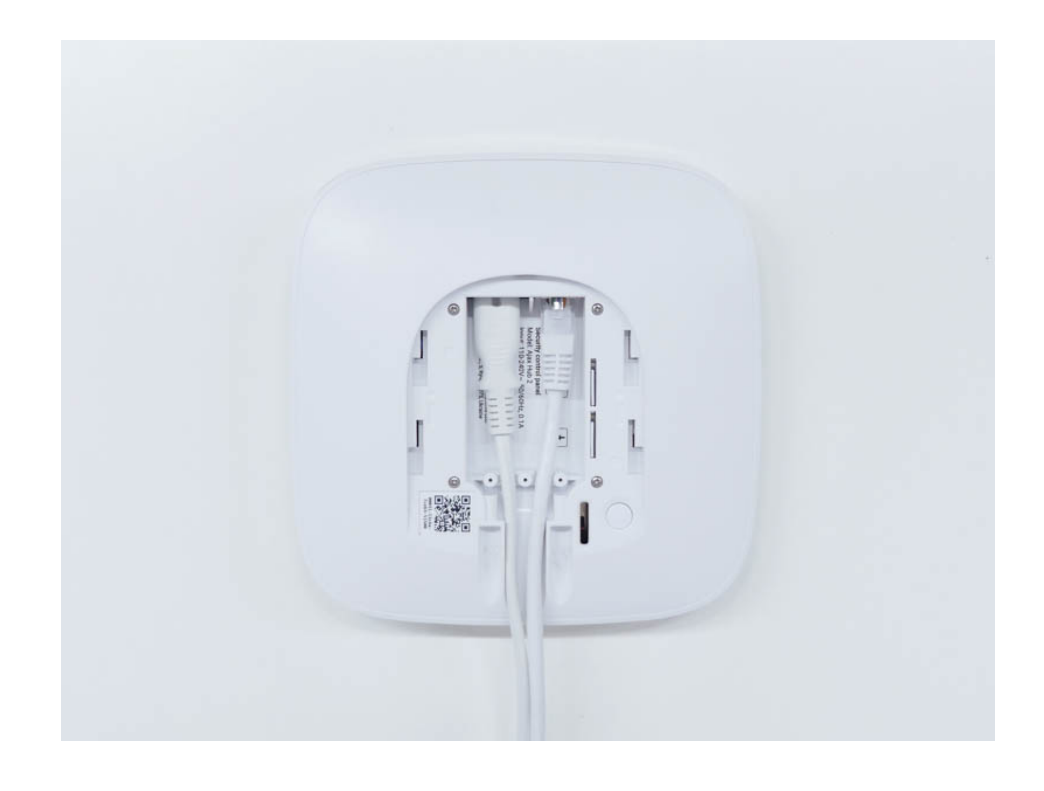

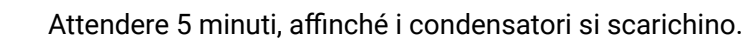

4. Rimuovere le quattro viti del coperchio posteriore e toglierlo.

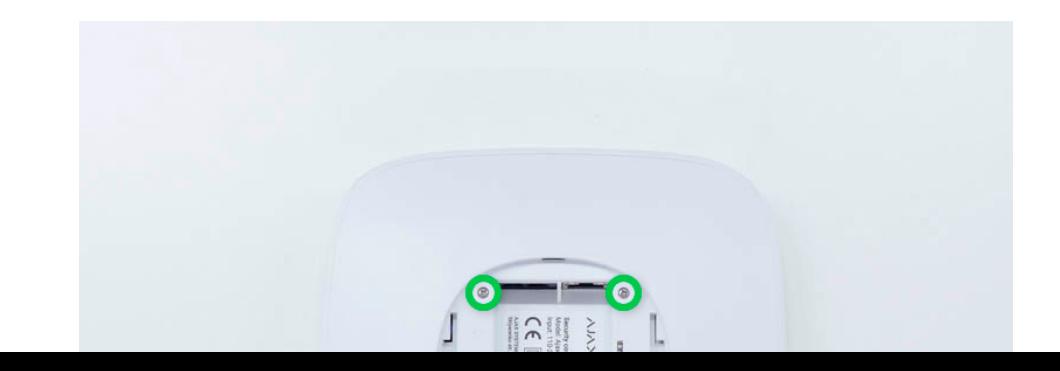

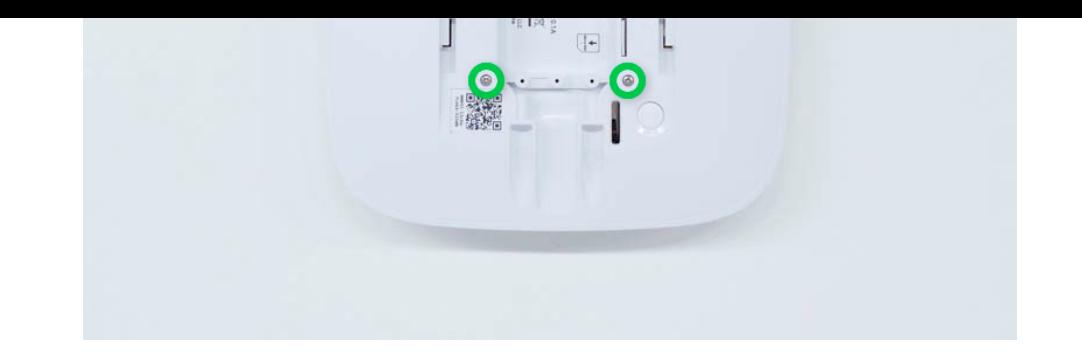

5. Rimuovere le viti che fissano le schede al corpo del dispositivo.

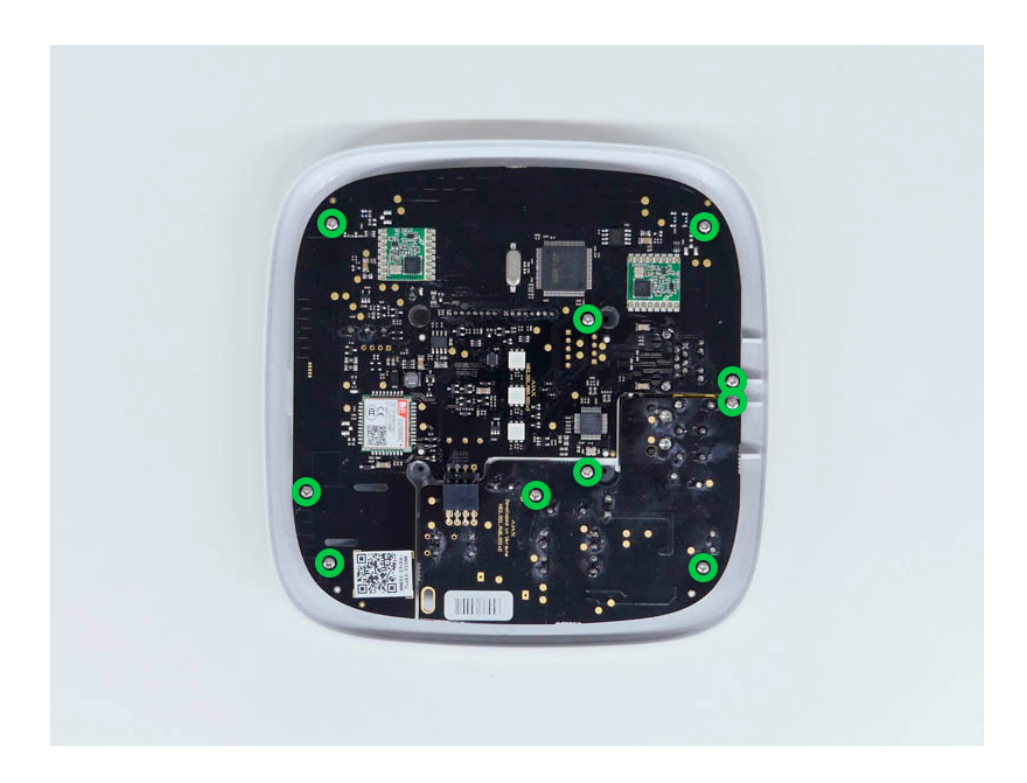

6. Rimuovere con cautela entrambe le schede, mantenendole nello stesso piano e non scollegandole. C'è un connettore tra le schede: fare attenzione a non romperlo.

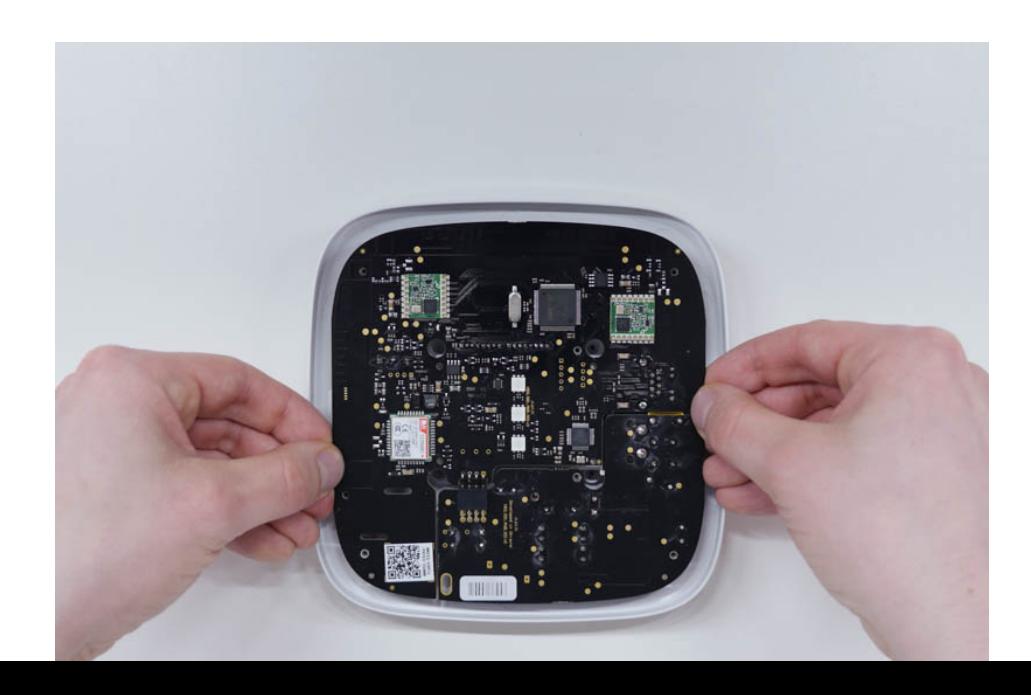

- 7. Scollegare l'alimentatore (piccola scheda) dalla scheda madre.
- 8. Collegare il 12V PSU per Hub 2 a 12 V alla scheda madre utilizzando il connettore a otto pin tra di loro. Non deformare o piegare le antenne durante la sostituzione della scheda: ciò può causare il malfunzionamento del dispositivo.

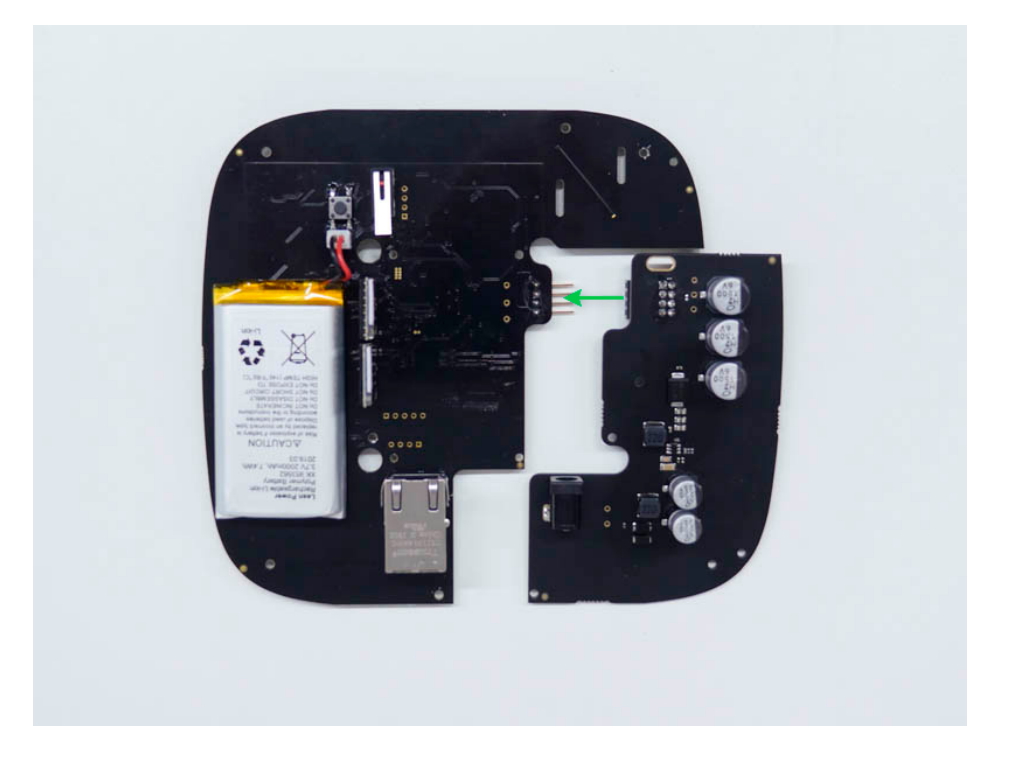

Nota bene: i contatti della scheda devono essere inseriti nella fila inferiore del connettore (la più vicina alla scheda). Se collegate correttamente, le schede sono sullo stesso livello.

 $\mathbf{i}$ 

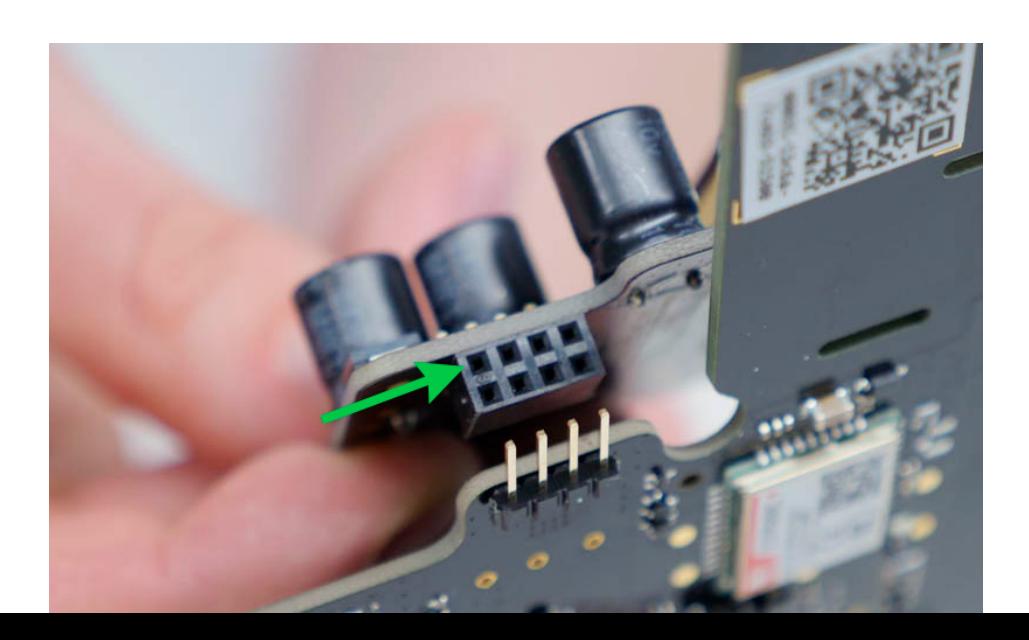

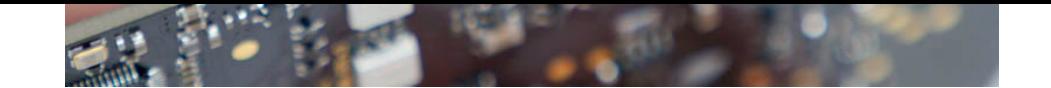

9. Rimontare le schede e il corpo dell'apparecchio, quindi serrare le viti.

Controllare che la batteria e i relativi cavi non siano bloccati. Se installate correttamente, le schede si trovano saldamente su tutte le guide e non oscillano. Tenendo le schede insieme con il coperchio posteriore, capovolgere il dispositivo. Lo slot della scheda SIM, le prese di alimentazione e le prese Ethernet devono corrispondere con precisione e adattarsi alle prese corrispondenti; il pulsante di accensione non deve essere bloccato.Cambiare le informazioni sulla tensione in ingresso sulla custodia del dispositivo per evitare collegamenti incorretti all'alimentazione in futuro. Utilizzare lo speciale adesivo incluso con le istruzioni.

- 10. Collegare l'alimentazione (e il cavo Ethernet) alle prese appropriate.
- 11. Accendere la fonte di alimentazione a 12 V.

Non collegare il cavo di alimentazione con una tensione superiore alla tensione di ingresso accettabile.

- 12. Accendere l'apparecchio, tenendo premuto il pulsante di accensione per 2 secondi.
- 13. Chiudere e fissare il pannello di montaggio dello SmartBracket.

Accendere il dispositivo, attendere fino al caricamento e controllare lo stato dell'alimentazione esterna nell'app Ajax. Se non c'è corrente, e si utilizza un adattatore terminale, controllare la polarità dei fili collegati. Se non c'è corrente anche dopo il ricollegamento, contattare il servizio di assistenza.

### Manutenzione

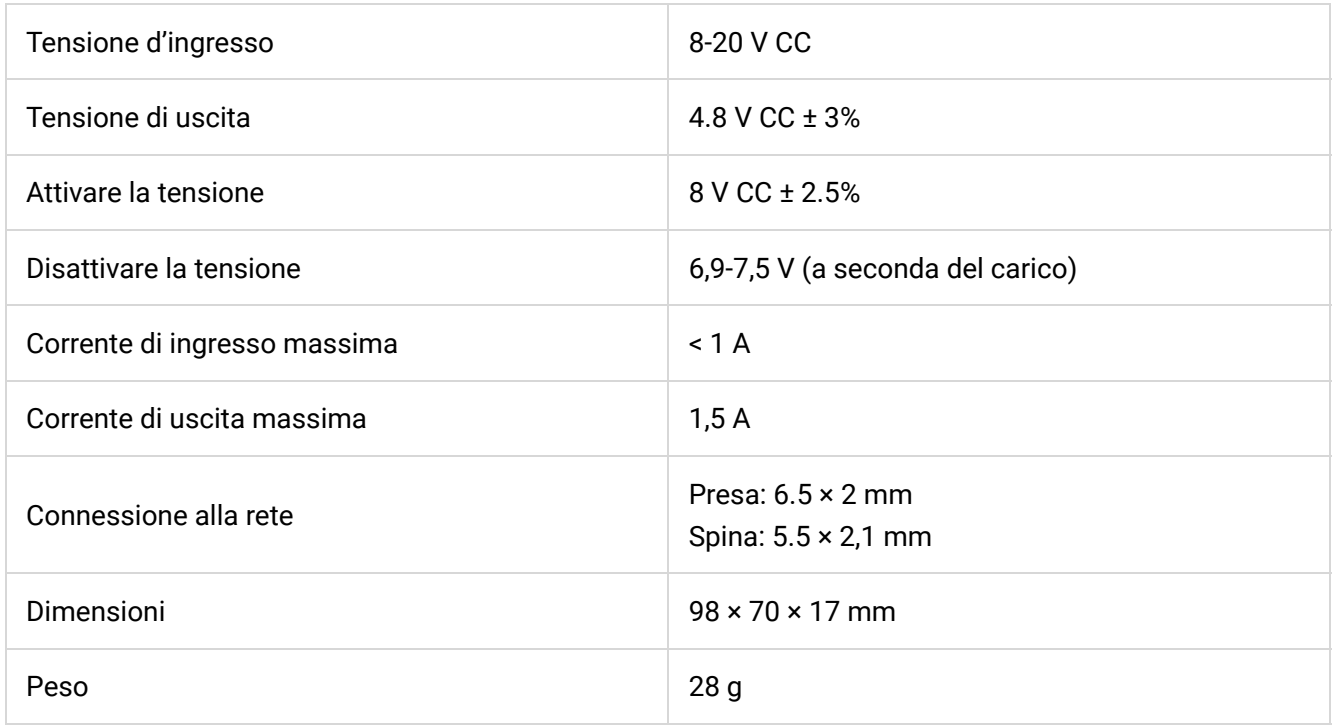

## Set completo

- 1. Ajax 12V PSU per Hub 2
- 2. Adattatore terminale
- 3. Guida rapida

### Garanzia

La garanzia per i prodotti "AJAX SYSTEMS MANUFACTURING" LIMITED LIABILITY COMPANY è valida per 2 anni a partire dalla data di acquisto.

In caso di malfunzionamento del dispositivo, si prega di contattare per prima cosa il servizio di supporto. Nella metà dei casi si riesce a risolvere i problemi tecnici a distanza!

#### Obblighi di garanzia